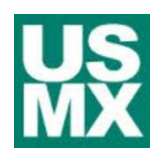

# **Port of Charleston**

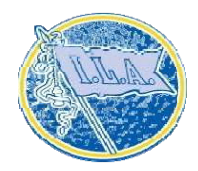

Lane TIR/Clerk

SCSPA YMS

# Training Schedule

### **A) Lane TIR Checker/Clerk**

- 1. Enter user name and password
- 2. Login
- 3. Actions
	- a) Deliver empty chassis
	- b) Deliver empty container
	- c) Deliver loaded container
	- d) Receive empty chassis
	- e) Receive empty container
	- f) Receive loaded container
- **B) Truckers barcode number/ Trucking Company**
- **C) Single Mission**
- **D) Damages**
- **E) Drivers name**
- **F) Complete Mission**
- **G) Print TIR**
- **H) Dual Mission** 
	- 1. Receive and Deliver
		- a) Export Loaded Container
		- b) Import loaded Container
		- c) Reefer
		- d) Hazardous
		- e) Over Dimensions
		- f) Empty Chassis
		- g) Empty container

#### **I) Hazmat Container**

- 1. Enter Un Number
	- a) Enter required information from Hazardous documentation

#### **J) Reefers**

- 1. Receive / Deliver
- 2. Reefer manifest
- 3. Controlled Temperature: Celsius / Fahrenheit
- 4. Generator Set Number (GENSET)
- 5. Chassis number

# **K) Override TIR**

- 1. Bad Booking Number
- 2. Information ETC:
- 3. Override to give Trucker exit Pass
	- a) Driver to exit Terminal until proper documentation is provided

#### **L) Printer Problems**

1. How to load paper in the printer

# **M) Glossary of Terms**

#### **N) Outbound TIR Procedure**

- 1) Verify Container Number
- 2) Verify Chassis number
- 3) Verify Seal number(s)
- 4) Input Damages against TIR

**IMPORTANT: Attached is the YMS Booklet explaining in detail all of the above steps**.